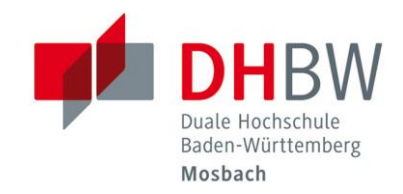

# Handreichung Online-Lehre

# // DHBW Mosbach / Education Support Center

29. April 2020

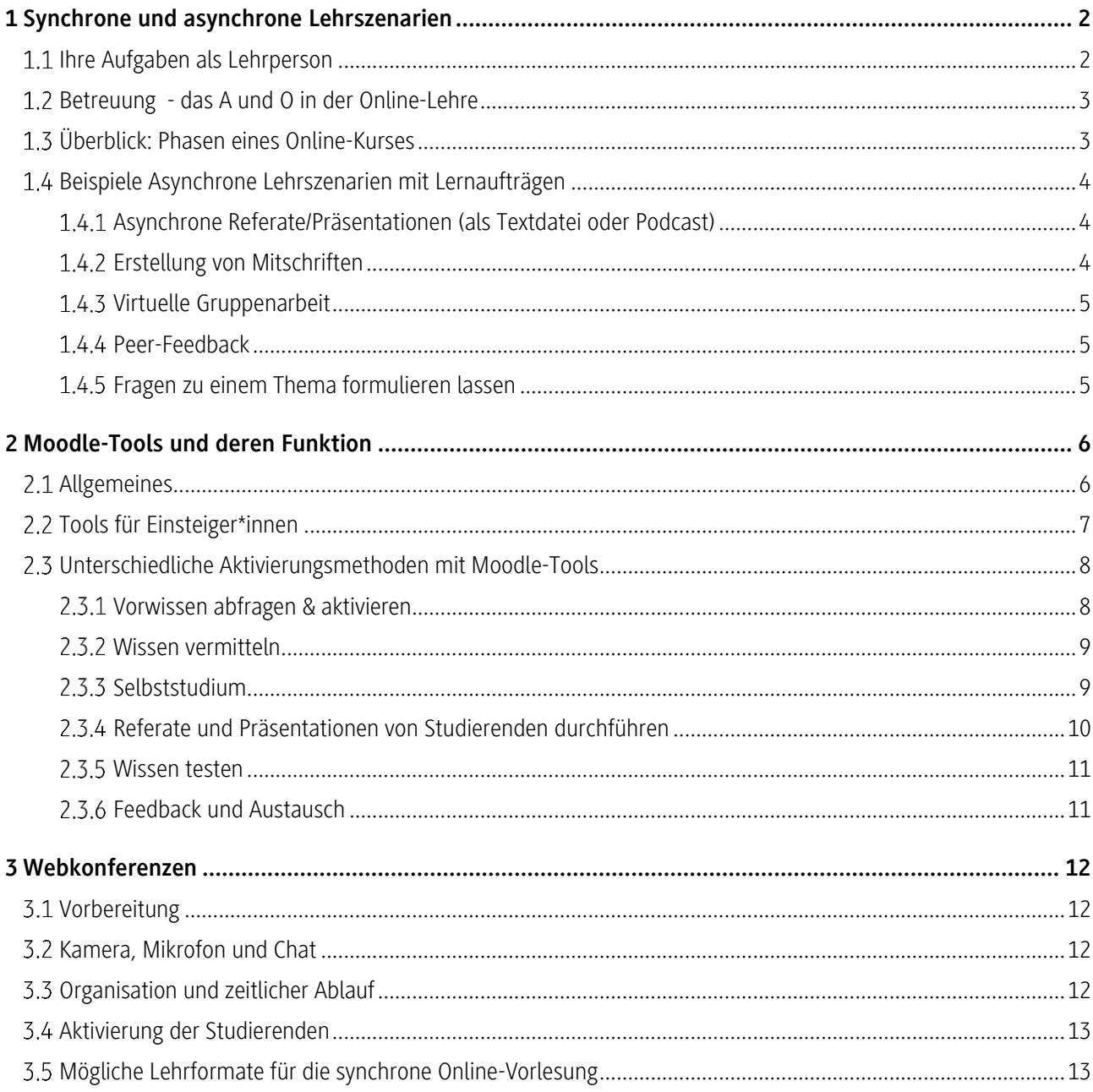

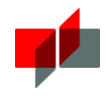

Durch das Internet können wir Lehre auch jenseits von Präsenzveranstaltungen an der Hochschule gestalten und Studierende beim Lernprozess unterstützen und begleiten.

Mit der vorliegenden Handreichung möchten wir Ihnen didaktische und methodische Möglichkeiten vorstellen, wie Sie Online-Lehre gestalten können: "Online-Lehre ist, was Sie draus machen."

# 1 Synchrone und asynchrone Lehrszenarien

Wir unterscheiden in der Online-Lehre zwischen synchronen und asynchronen Szenarien:

- Synchron: Lehren und Lernen findet gemeinschaftlich und zeitgleich statt (z.B. im Chat oder einer Webkonferenz)
- Asynchron: Lehr- und Lernprozesse sind zeitlich entkoppkelt (z.B. Bereitstellung von Lehrvideos oder die Diskussion in einem Forum auf Moodle)

Wir empfehlen Ihnen, eine überwiegend asynchrone Lehrstrategie zu nutzen. Bei Bedarf ergänzt um synchrone Elemente. So ist sichergestellt, dass Sie nicht von Serverkapazitäten und Systemen abhängig sind, die durch eine zu hohe Auslastung mit eventuellen Ausfällen einhergehen (bspw. bei einer Vorlesung via Webkonferenzsystem). Gleichzeitig sitzen Ihre Studierenden so nicht viele Stunden pro Tag vor einem Livestream, sondern lernen aktiver und damit auch effektiver.

### 1.1 Ihre Aufgaben als Lehrperson

Als Lehrpeson haben Sie in der Präsenz- wie in der Online-Lehre die Aufgabe, Ihre Lehrveranstaltung bezüglich des Ablaufs zu organisieren, die Lerninhalte für die Studierenden bereitzustellen, die Studierenden zur Arbeit mit oder der Erarbeitung von Lerninhalten zu aktivieren und die sie dabei zu betreuen.

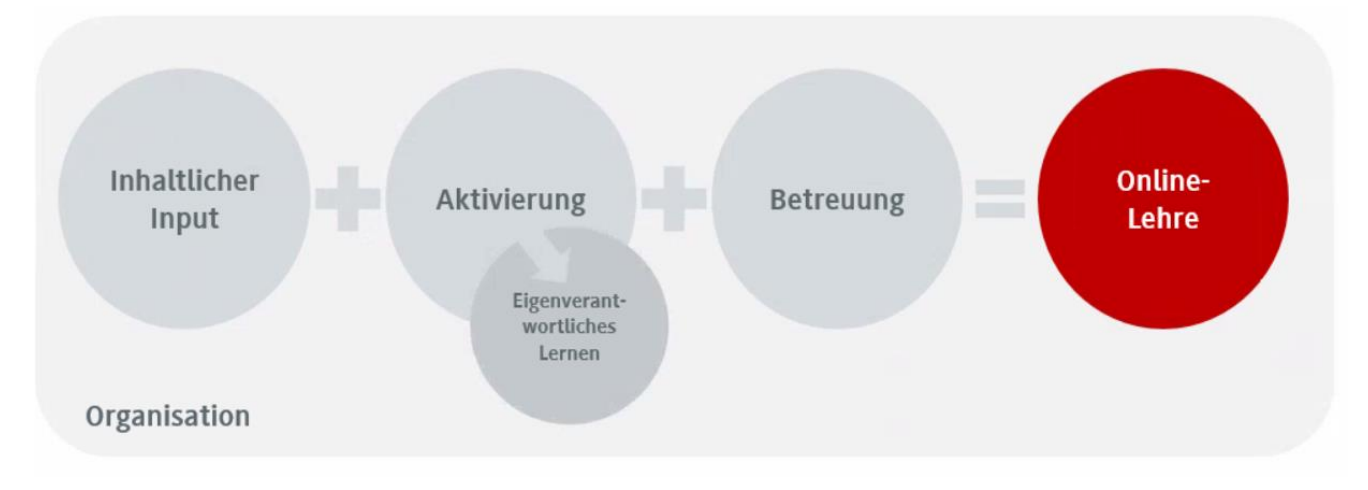

EIGENE DARSTELLUNG IN ANLEHNUNG AN DIE HANDREICHUNG "ONLINE-LEHRE 2020", ESC DHBW RAVENSBURG

Sie entscheiden, wie Sie die Taktung zwischen Inhaltsvermittlung, Aktivierung und Betreuung gestalten.

Generell gilt: Vermitteln Sie Ihre Inhalte möglichst kleinteilig im Wechsel mit aktivierenden Momenten. Dies gilt für asynchrone Szenarien wie synchrone Szenarien gleichermaßen.

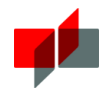

Im Rahmen einer überwiegend asynchronen Online-Lehre mit vereinzelten synchronen Elementen könnte eine einfache Taktung wie folgt aussehen:

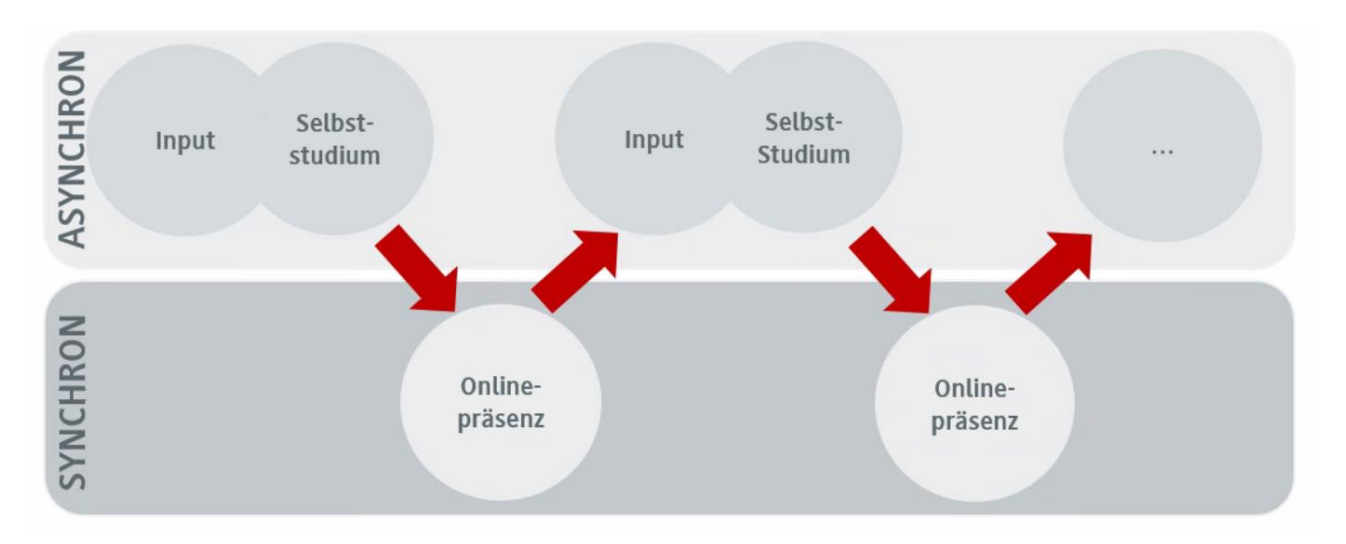

EIGENE DARSTELLUNG IN ANLEHNUNG AN DIE HANDREICHUNG "ONLINE-LEHRE 2020", ESC DHBW RAVENSBURG

## 1.2 Betreuung - das A und O in der Online-Lehre

Jede aktivierende Online-Lehre setzt darauf, dass die Studierenden phasenweise eigenverantwortlich arbeiten. Dies kann in Einzel- oder Gruppenarbeit geschehen. Diese Phasen sind von Ihnen als Lehrperson besonders vorzubereiten und zu betreuen. Ihre Betreuung ist ein zentrales Element in der Online-Lehre.

Die Betreuung kann direkt in Form von konkreten Betreuungsangeboten wie synchronen Sprechstunden (per Chat oder Webkonferenz) oder in asynchronen Diskussions- oder Fragenforen stattfinden. Wichtig ist aber auch die indirekte Betreuung der Studierenden durch einen eindeutigen, klaren und vorab bereitgestellten Ablaufplan der Veranstaltung, verständlich und eindeutig formulierte Lernaufträge und einer klaren Kommunikation und Festlegung in welcher Form die Studierenden bei Fragen auf Sie zugehen können.

## Überblick: Phasen eines Online-Kurses

Nachdem Sie Ihr Lehrmaterial möglichst kleinteilig strukturiert und geplant haben, beachten Sie die Phasen, in welchen eine Online-Lehrveranstaltung in der Regel verläuft:

### PHASEN DER KONZEPTION EINES ONLINE-KURSES UND ZUGEHÖRIGE AUFGABEN DER LEHRPERSON**-KURS**

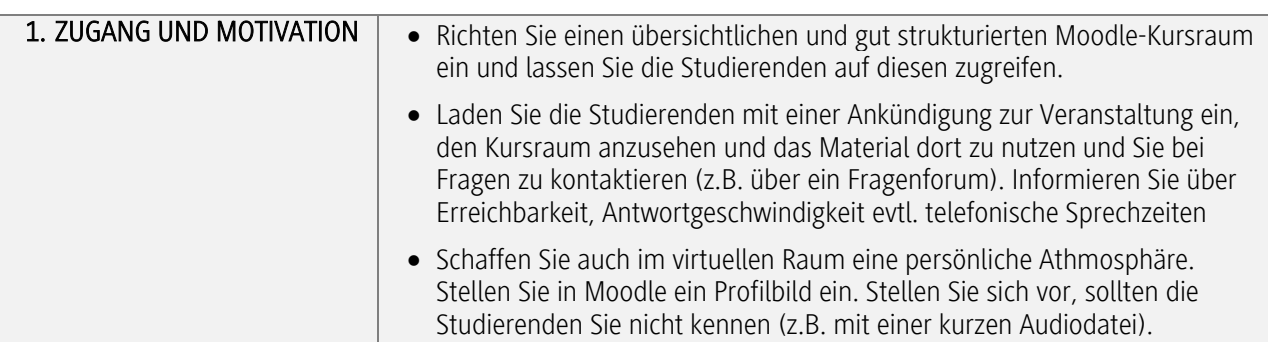

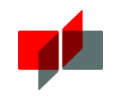

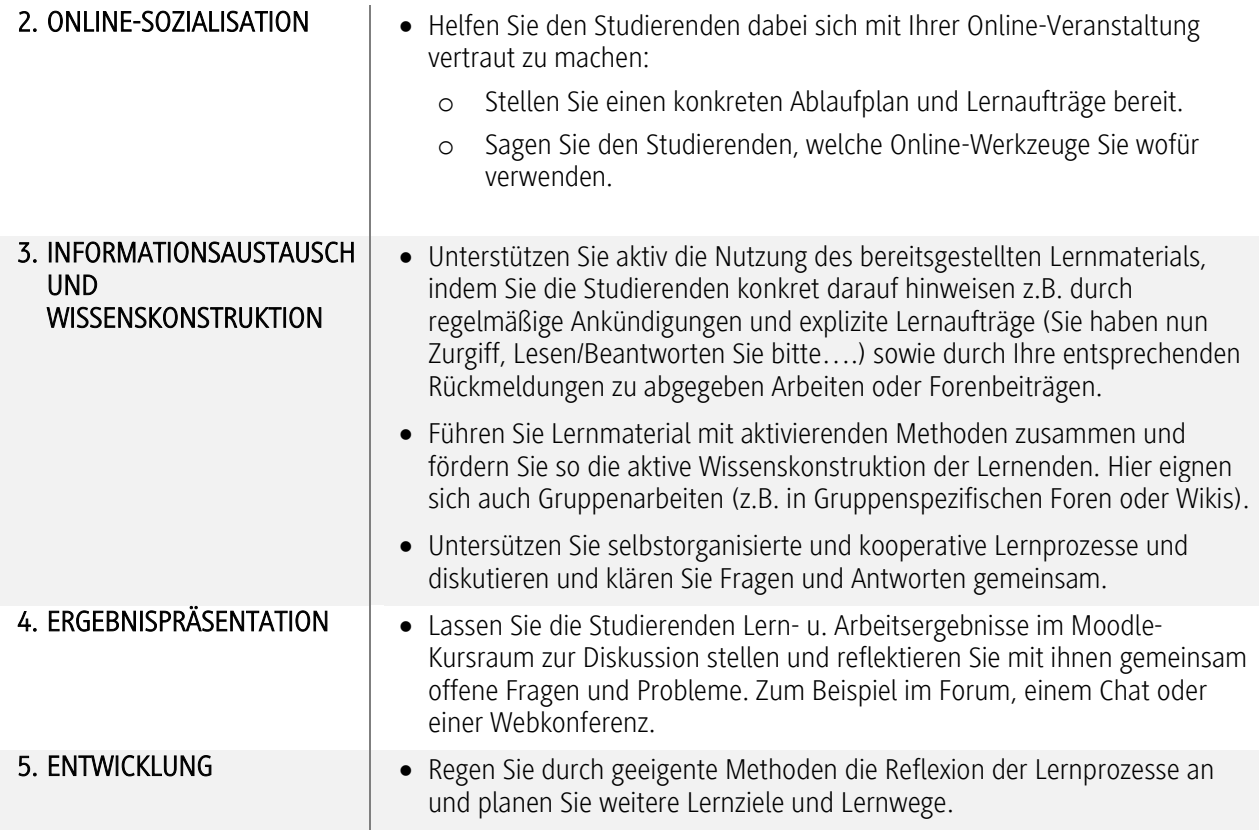

Im Folgenden werden Ihnen verschiedene Szenarion vorgestellt, die Ihnen für Ihre Konzeption Ideen geben können.

## 1.4 Beispiele Asynchrone Lehrszenarien mit Lernaufträgen

## Asynchrone Referate/Präsentationen (als Textdatei oder Podcast)

Die Studierenden erhalten von Ihnen Literatur (nutzen Sie dazu E-Books und verwenden Sie den DOI-Link aus der Bibliothek) und weitere Materialen zu einem bestimmten Thema. Die Studierenden können sich einzeln oder als Gruppe für Referatstehmen in diesem Bereich eintragen und bereiten dann zu Hause eine Präsentation zum Thema vor. Diese Präsentation (als PDF-Datei oder vertont oder als Video) werden den anderen Studierenden online zur Verfügung gestellt. Die Kommilionen\*innen können anschließend online Fragen zu den Präsentationen stellen, die von den Themeneigentümern\*innen und der Lehrperson beantwortet werden. Sie als Lehrperson können entscheiden, ob Sie die Präsentation vor Bereitstellung an alle freigeben wollen. Auch kann die Präsentation online im Rahmen einer Webkonferenz stattfinden.

## 1.4.2 Erstellung von Mitschriften

Die Studierenden erhalten von Ihnen verschiedene Vorlesungsaufzeichnungen (selbsterstellt, Youtube-Videos oder andere freie Vorlesungsaufzeichnungen). Jede\*r Studierende (oder eine vorher eingeteilte Gruppe) erhält ein Thema. Der\*die jeweilige Themenbesitzer\*in hat die Aufgabe, von der Vorlesung bzw. den einzelnen Videos eine Mitschrift anzufertigen und diese den Kommiliton\*innen zur Verfügung zu stellen. Die Kommilion\*innen können anschließend online Fragen stellen, die von den Themeneigentümer\*innen und der Lehrperson beantwortet werden. Sie als

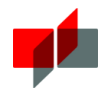

Lehrperson können entscheiden, ob Sie die Mitschrift vor Bereitstellung an alle freigeben wollen. Es können einzelne Mitschrift-Dateien entstehen oder ein gemeinsames Wiki*.*

## 1.4.3 Virtuelle Gruppenarbeit

Studierende wählen ihre Gruppe/ihr Thema. Alle arbeiten an einem gemeinsamen Dokument, bzw. im [Wiki](https://moodle.mosbach.dhbw.de/course/view.php?id=8725#section-4) (noch besser: hier ist durch die Speicherungen der verschiedenen Historien direkt nachvollziehbar, wann wer was gemacht hat). Der Austausch dazu findet asynchron via Forum statt - die Verschriftlichung könnte verpflichtender Bestandteil sein, damit Lehrende auch die Möglichkeiten haben, sich bei Bedarf oder nach Termin einzuklinken.

Das Dilemma einer Gruppenarbeit: Eine\*r hat's gemacht und drei müssen bewertet werden. Eine konkrete Rollenverteilung wäre hier eine Möglichkeit: die Gruppe dokumentiert, wer welche (ggf. vordefinierte) [Rolle](https://wb-web.de/material/lehren-lernen/rollen-bei-der-gruppenarbeit.html) übernommen hat: z.B. Recherche, Bearbeitung verschiedener Unterthemen, Grafik, Revisor, etc. Außerdem könnte die Rolle und deren Herausforderungen kurz schriftlich reflektiert werden.

### 1.4.4 Peer-Feedback

Eine anzufertigende Aufgabe muss bis zu einem bestimmten Zeitpunkt anonym hochgeladen werden. Jede\*r Studierende muss nun zwei Arbeiten auswählen, die er\*sie bewertet. Um differenzierte Rückmeldungen zu bekommen ist ein Kriterienkatalog in Form einer Bewertungsvorlage und die Einforderung vollständiger Sätze statt Stichpunkten nötig. Sobald alle termingerecht ihre Feedbacks abgegeben haben, geben Sie als Lehrperson selbst noch einmal zwei Feedbacks: a) ein allgemeines zu den angefertigten Arbeiten in dem alle Kriterien noch einmal aufgelistet sind, evtl. häufig aufgetretene Stärken / Schwächen benannt werden etc. So haben Studierende nochmal einen Maßstab, durch den sie sich ungefähr selbst einordnen können. Für die Lernenden ist wichtig, diese Beurteilung von "höherer Instanz" zu bekommen (was wissen denn schon die Kommilitonen/innen…) b) eines bezogen auf die Peer-Feedbacks: waren diese konstruktiv, zu "nett"/ streng, etc.

## 1.4.5 Fragen zu einem Thema formulieren lassen

Studierende wählen ihre Gruppe/Thema. Alle arbeiten an einem gemeinsamen Dokument, bzw. i[m Wiki](https://moodle.mosbach.dhbw.de/course/view.php?id=8725#section-4) (noch besser: hier ist durch die Speicherungen der verschiedenen Historien direkt nachvollziehbar, wann wer was gemacht hat). Lassen Sie anhand der Lernzieltaxonomie je zwei Fragen zu den verschiedenen Wissensdimensionen/Niveaustufen formulieren. Nutzen Sie dazu gern diese Vorlage in Moodle [\(Taxonomiestufen nach Bloom, Beschreibung, aktive](https://moodle.mosbach.dhbw.de/pluginfile.php/405595/mod_label/intro/Lernzieltaxonomie.pdf)  [Verben\).](https://moodle.mosbach.dhbw.de/pluginfile.php/405595/mod_label/intro/Lernzieltaxonomie.pdf)

Der Arbeitsauftrag könnte z.B. lauten "Erstellen Sie eine Übungsklausur, die das Thema in Breite und Tiefe abdeckt". Die Fragen können Sie in einem Forum sammeln oder sich durch die Upload-Funktion zukommen lassen. Die Fragen könnten wiederum in Form des Peer-Feedbacks voneinander bewertet werden. Diese Fragen können dann in Moodle als Online-Übungsklausur eingestellt werden. Sie könnten aber auch anbieten bei einer anstehenden Klausur einen bestimmten Prozentsatz von Fragen aus diesem Pool zu verwenden.

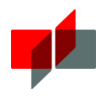

# 2 Moodle-Tools und deren Funktion

## 2.1 Allgemeines

Um die für die Aktivierung von Studierenden relevanten Tools von Moodle gezielt einsetzen zu können, sollten Sie einige grundlegende Funktionen bei der Arbeit in Ihrem Kursraum bereits beherrschen:

Moodle-Basiskompetenz-Check: Können Sie folgendes in Moodle?

 $\checkmark$  Bearbeitungsmodus ein-/ausschalten Upload von Dateien in Ihren Kursraum  $\checkmark$  Erstellung von Textfeldern und -seiten  $\checkmark$  Anlegen von Abschnitten  $\checkmark$  verschieben, bearbeiten und sichtbar/unsichtbar machen einzelner Aktivitäten und/oder Abschnitten  $\checkmark$  Nutzung des Ankündigungsforum Sollten Sie diese Moodle-Grundlagen noch nicht beherrschen, setzen Sie sich bitte mit dem Moodle-Team über [moodle@mosbach.dhbw.de](mailto:moodle@mosbach.dhbw.de) in Verbindung, damit wir Sie bei den ersten Schritten gezielt unterstützen können.

Die im Folgenden aufgeführten Moodle-Werkzeuge zeigen einen ersten Eindruck an Möglichkeiten zur Unterstützung der Online-Lehre auf. Wir haben die Werkzeuge klassifiziert nach Schwierigkeitsstufen im Zusammenhang mit der Konfiguration durch Sie als Moodle-Nutzer\*innen.

Als Faustregel gilt: je mehr Konfigurationsmöglichkeiten ein Tool besitzt, desto anspruchsvoller ist die Umsetzung. Planen Sie eine gewisse Vorlaufzeit ein, bevor Sie ein Tool zum ersten Mal einsetzen, um sich mit den Konfigurationsmöglichkeiten vertraut zu machen, die Funktionalität zu überprüfen und gegebenenfalls nachbessern zu können.

Bedenken Sie: Wichtig im Rahmen eines gelungenen Einsatzes von Moodle-Werkzeugen ist nicht die bloße Anzahl an Lernmaterial und Aktivitäten in einem Kursraum, sondern das didaktische Konzept, auf welchem der Einsatz dieser gegründet ist. Jede Lernaktivität in Moodle muss eine eindeutige Aufgabe im Lehr-/Lerngeschehen haben.

Im Folgenden werden ausgewählte Tools und deren Einsatz dargestellt. Eine ausführliche Übersicht mit weiteren Einsatzmöglichkeiten finden Sie [hier.](https://eledia.de/docs/media/Moodle2ToolGuide_v2_de.pdf)

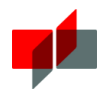

## 2.2 Tools für Einsteiger\*innen

Sie sind Einsteiger\*in, wenn Sie die grundlegenden Kenntnisse aus Punkt 2.1. beherrschen. Nutzen Sie für den Einstieg folgende Moodle-Tools:

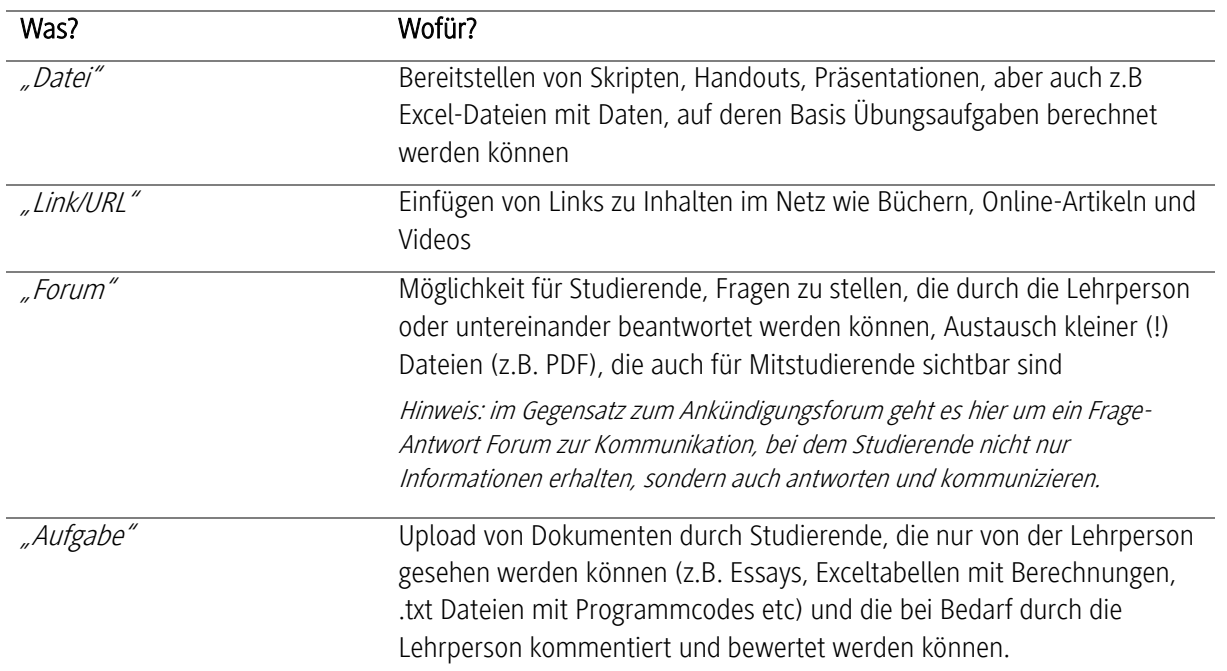

#### Beispielszenario für Einsteiger\*innen:

Die Studierenden erhalten eine bereitgestellte Excel-Datei mit Datensätzen die statistisch ausgewertet werden sollen. Als Hilfestellung erhalten Sie eine PDF-Datei mit einer ausformulierten, klaren Aufgabenstellung und einen Link zu einem YouTube-Video mit einer Beispielrechnung. Die Studierenden sind dazu angehalten, sich bei Problemstellungen über das Forum auszutauschen. Die Lehrperson unterstützt den Austausch der Studierenden untereinander und gibt nur bei Bedarf deutliche Lösungshinweise. Die Lösungsdatei ist zu einem festgelegten und klar kommunizierten Stichtag von den Studierenden über die Aktivität Aufgabe hochzuladen. Diese erhalten anschließend ein Feedback mittels Kommentar in der Abgabeansicht.

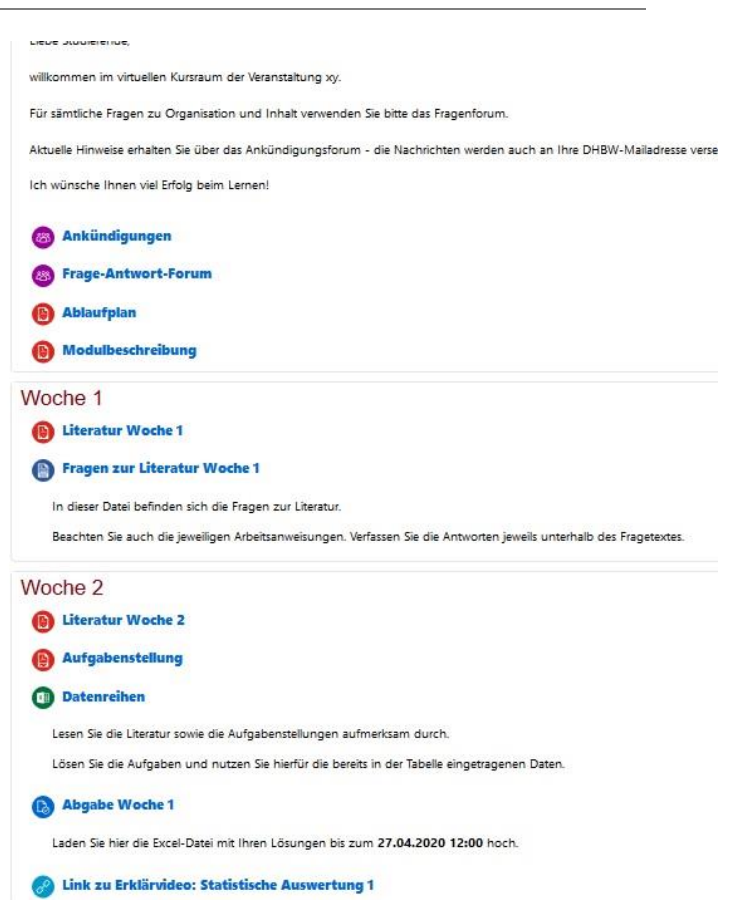

SCREENSHOT AUS DER MOODLE-KURSRAUMVORLAGE "ASYNCHRONE LEHRVERANSTALTUNG DER DHBW MOSBACH, 09.04.2020

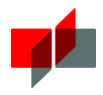

## Unterschiedliche Aktivierungsmethoden mit Moodle-Tools

Sollten Sie sich sicher genug im Umgang mit Moodle fühlen und neue Konzepte umzusetzen wollen, bietet Ihnen Moodle hierfür weitere Möglichkeiten. Beachten Sie dabei die Komplexität der verschiedenen Tools:

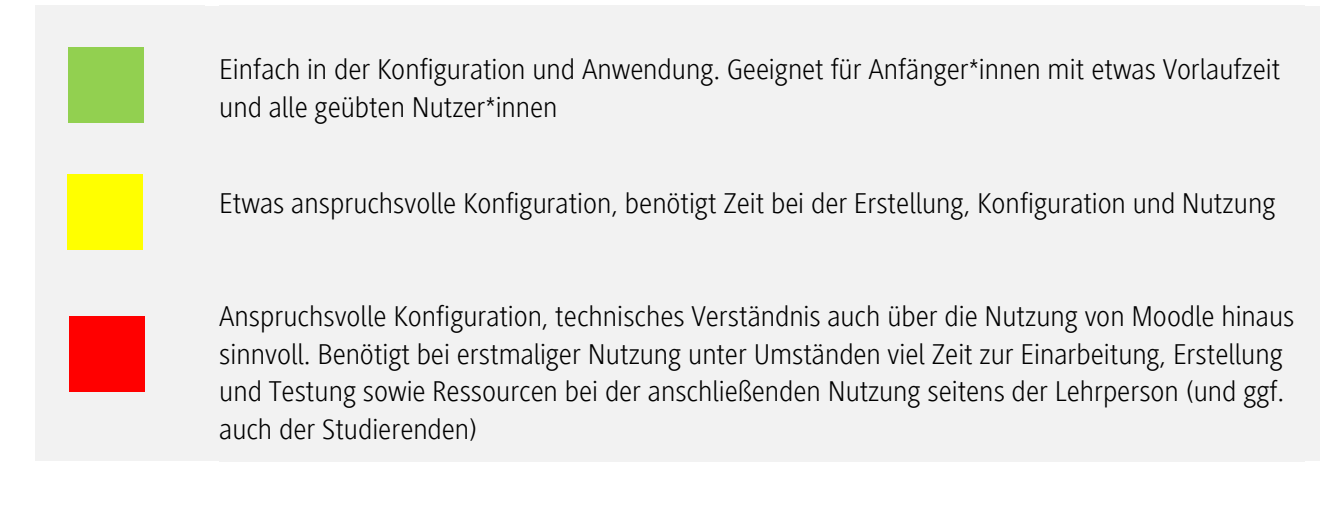

## 2.3.1 Vorwissen abfragen & aktivieren

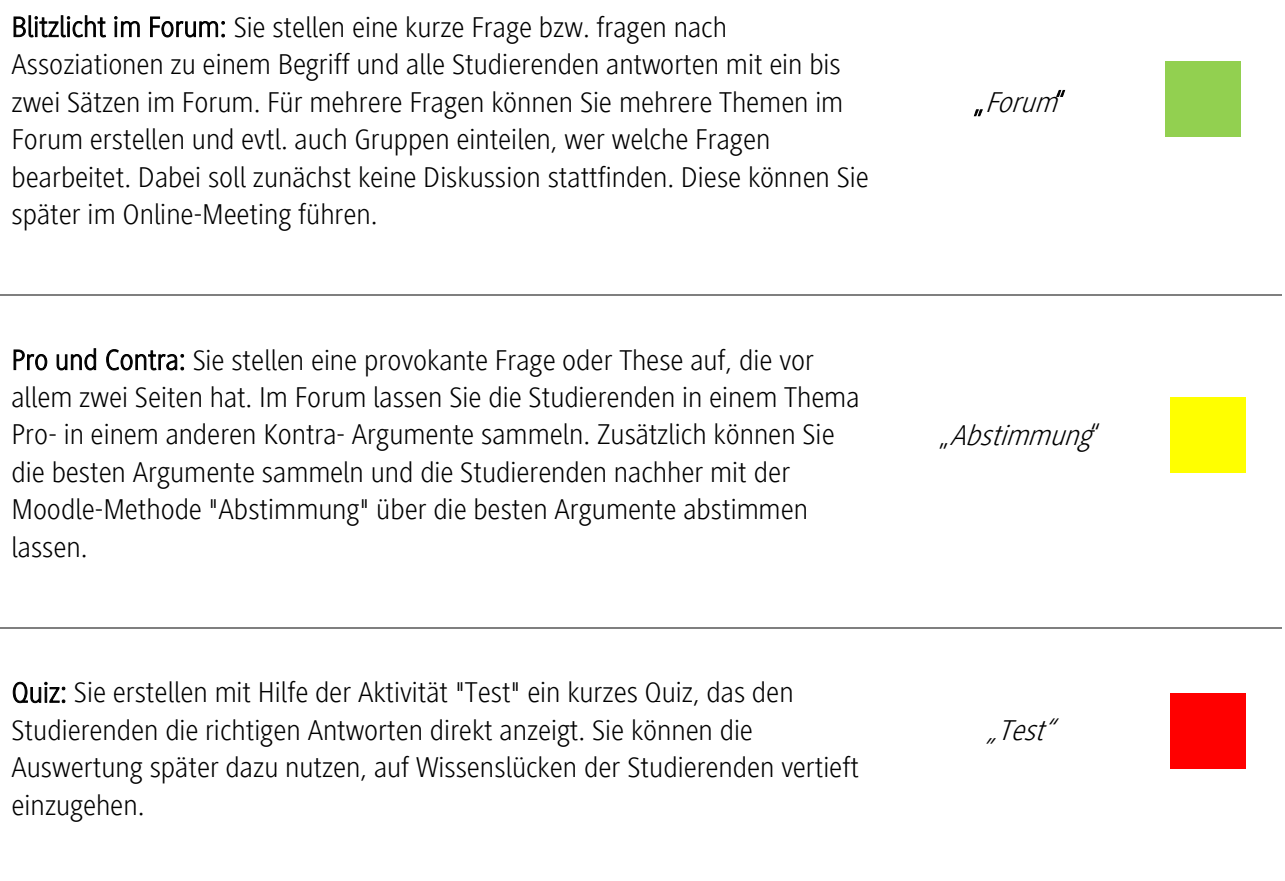

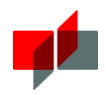

## 2.3.2 Wissen vermitteln

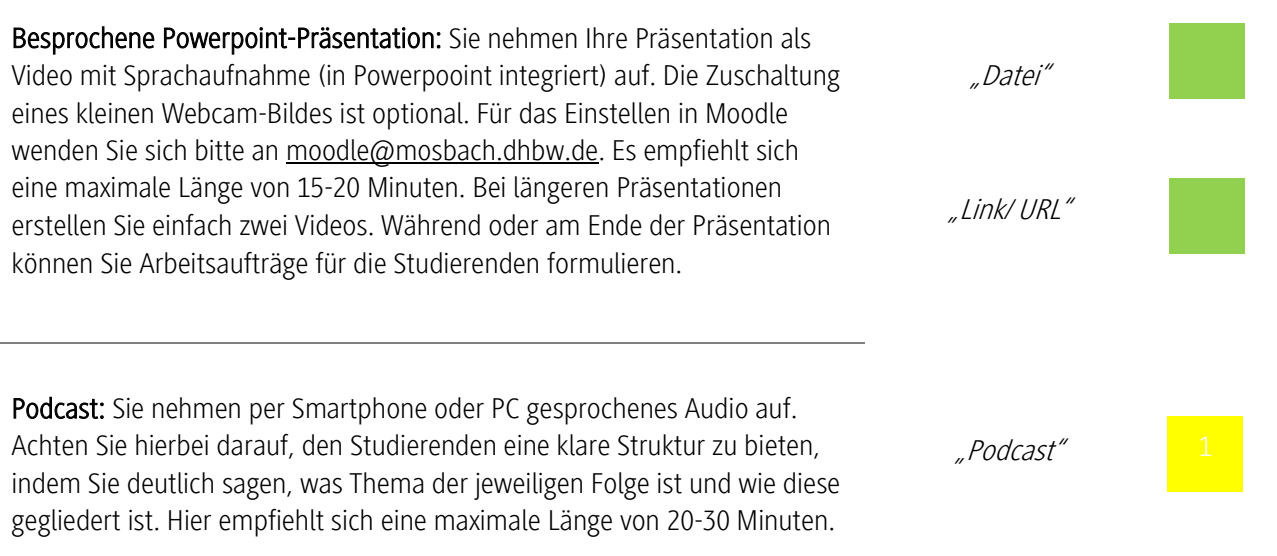

Beachten Sie bitte die Größe der erstellten Datei. Sind diese größer als 20MB wenden Sie sich bitte an moodle@mosbach.dhbw.de – ab 50 MB ist dies ein Muss!

## 2.3.3 Selbststudium

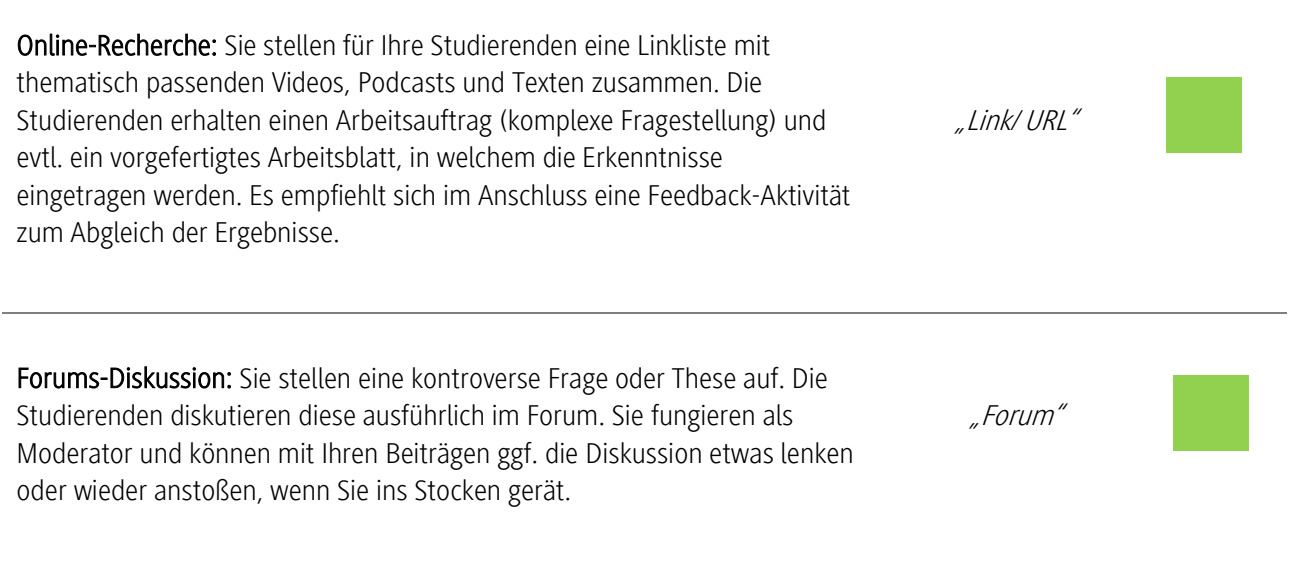

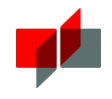

"Wiki"

"Gruppenwahl"

Wiki: Sie formulieren mehrere Fragen oder zentrale Begriffe zum aktuellen Thema. Die Studierenden arbeiten sich eigenständig in die Thematik ein und beantworten die Fragen in Form eines Wiki-Beitrags mit Angabe der Quellen. Dabei können Sie jedem Studierenden einen eigenen Beitrag erstelen lassen oder Gruppen (z.B. mit dem Moodle-Tool

"Gruppenwahl") bestimmen, die gemeinsam einen Beitrag erstellen.

## 2.3.4 Referate und Präsentationen von Studierenden durchführen

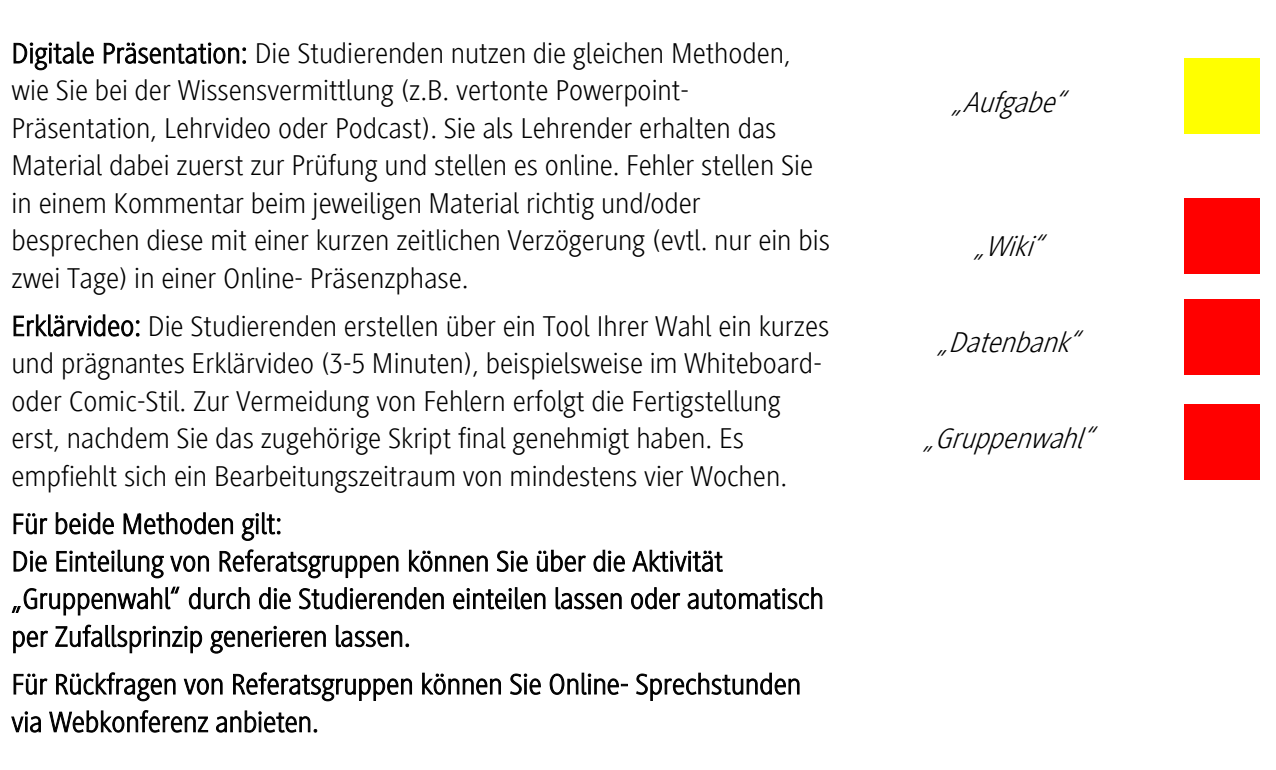

Beachten Sie bitte die Größe der erstellten Datei. Sind diese größer als 20MB wenden Sie sich bitte an moodle@mosbach.dhbw.de – ab 50 MB ist dies ein Muss!

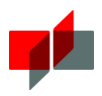

# Wissen testen

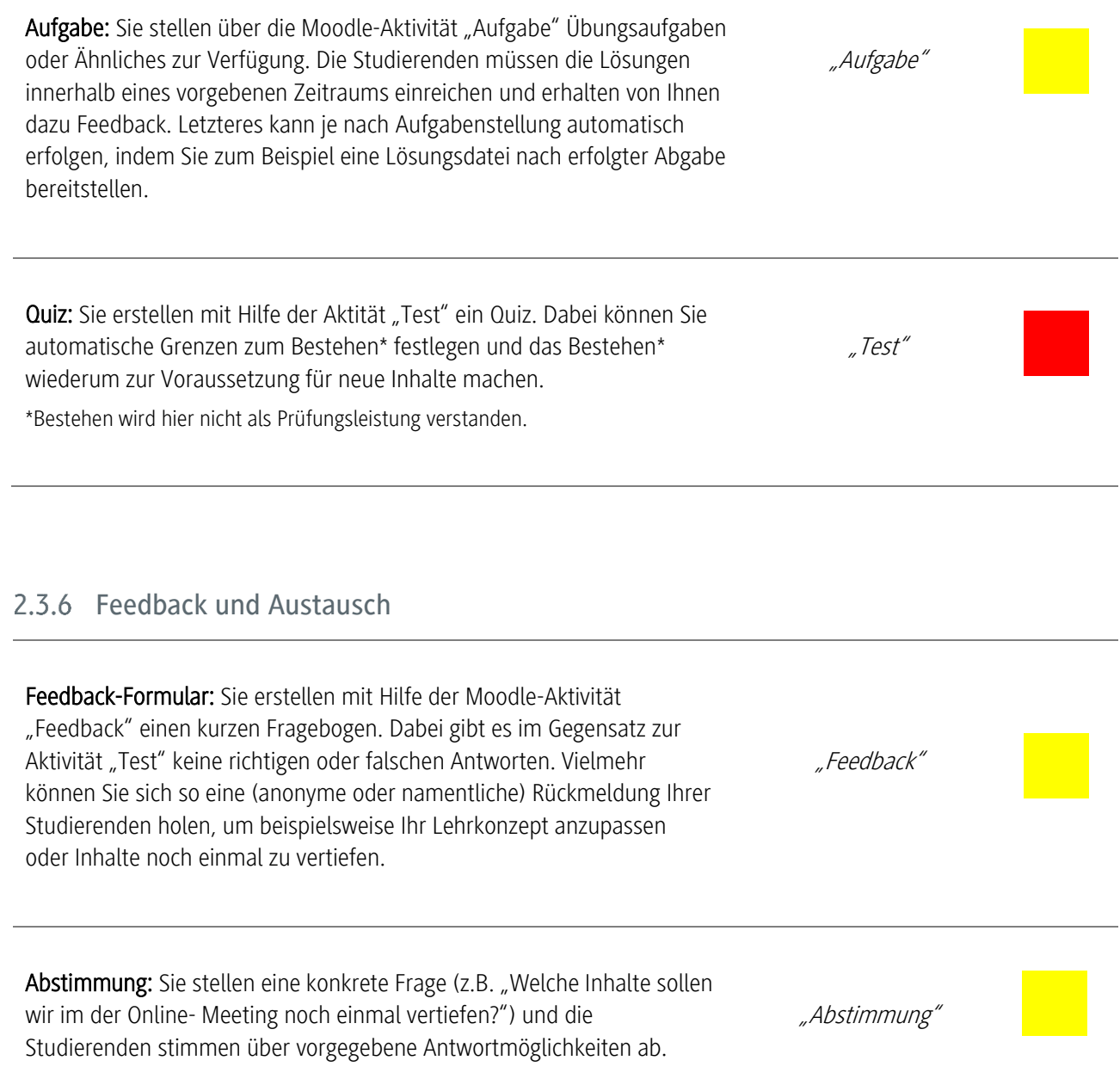

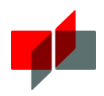

# 3 Webkonferenzen

Im Rahmend er Online-Lehre werden Sie ggf. auch vereinzelt synchrone Elemente wie die Durchführung von "Webkonferenzen" einsetzen wollen.

# 3.1 Vorbereitung

Bitten Sie die Studierenden ca. 10 bis 15 Minuten vor Beginn den Raum zu betreten und vorab den Audio-/Mikrofontest sowie die Videoübertragung durchzuführen. So können Sie pünktlich starten und eventuelle technische Schwierigkeiten vor Beginn der Webkonferenz/der Onlinevorlesung beheben. Wenn Sie möchten können Sie in dieser Zeit alle neu hinzugekommenen Studierenden individuell begrüßen und einen kurzen Mikrofontest mit jedem einzeln durchführen. Dadurch sinkt bei den Studierenden auch die Hemmschwelle sich später zu Wort zu melden.

Sie wie auch die Studierenden sollten die folgende Etiquette einhalten:

- **1. Ich bin technisch und inhaltlich vorbereitet.**
- **2. Ich befinde mich an einem ruhigen Ort ohne Störungen.**
- **3. Ich schalte mein Mikrofon stumm und aktiviere es nur, wenn ich das Wort habe.**
- **4. Ich habe den Technikcheck vor dem Meetingbeginn durchgeführt und bin pünktlich bereit.**
- **5. Falls ich beim Betreten des Meetingraums einen Namen eingeben muss, gebe ich meinen Vor- und Nachnamen ein.**
- **6. Ich lasse andere ausreden, fasse mich kurz und spreche deutlich.**
- **7. Ich erledige nichts nebenher.**
- **8. Ich frage nach, wenn ich etwas nicht verstanden habe.**

## 3.2 Kamera, Mikrofon und Chat

In Phasen, in denen Sie selbst präsentieren und Ihren Bildschirm teilen ist das Streamen der Studierendenvideos nicht grundsätzlich sinnvoll. Bei Diskussionen, aktivem Mitarbeiten und Wortmeldung empfiehlt es sich, dass Studierende ihre Webcams eingeschaltet haben. So ergibt sich eine höhere Verbindlichkeit und Interaktionen werden erleichtert. Das Mikrofon sollte in der Regel auf stumm gestellt sein. Nur derjenige der spricht, schaltet es ein. So vermeiden Sie Störgeräusche (z.B. durch Tastatur oder Rückkopplung). Bitten Sie die Studierenden sich per Handzeichen zu Wort zu melden. Sie können den Studierenden dann jeweils das Wort erteilen. Sie oder die Studierenden heben dann die Stummschaltung des Mikrofons auf.

Bitten Sie die Studierenden, den Chat sparsam zu nutzen, da dieser ein großes Ablenkungspotenzial hat.

## 3.3 Organisation und zeitlicher Ablauf

Vorabinformation: Geben Sie die Termine und auch die Zugangswege für die Webkonferenz/Onlinevorlesung rechtzeitig auf Moodle z.B. im Ankündigungsforum bekannt. Nutzen Sie die dortigen Aktivitäten um eventuelle Diskussionen oder Fragestunden vorzubereiten. Teilen Sie den Studierenden zu Beginn des Online-Meetings mit, wie Sie den Ablauf geplant haben.

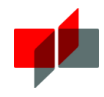

Moderation: Bitten Sie ggf. eine\*n Studierende\*n Sie als Moderator\*in zu unterstützen, z.B. den\*die Kurssprecher\*in. Diese\*r kann Sie darauf aufmerksam machen, wenn es Wortmeldungen oder Fragen im Chat gibt und Sie bei technischen Schwierigkeiten unterstützen. Gerade wenn Sie nur einen Bildschirm haben, kann dies sehr hilfreich sein.

Dauer und Pausen: Achten Sie darauf, die Online-Meetings nicht zu lange zu gestalten und ausreichend Pausen einzubauen. Als Faustregel gilt, dass die Studierenden insgesamt maximal 2x 90min mit einer 30minütigen Pause Live-Online-Lehre haben sollten. Bzw. lieber öfter, dafür aber kurze Pausen machen.

Virtuelle Gruppenräume: Wenn Sie mit virtuellen Gruppenräumen arbeiten (falls die verwendete Software dies nicht anbietet, Gruppenarbeit über Moodle abbilden), teilen Sie die Studierenden entweder schon vorher per Moodle in entsprechende Gruppen ein (z.B. über die Aktivität "Gruppenwahl") oder bitten Sie die Studierenden spontan sich gleichmäßig auf die Gruppen aufzuteilen. Vereinbaren Sie eine feste Uhrzeit, wann alle wieder den Hauptraum betreten sollen. Bei längeren Gruppenphasen empfiehlt es sich einen Puffer von fünf Minuten einzuplanen. "Besuchen" Sie die Gruppen vor Ablauf der Zeit in den Unterräumen, um Sie an das Zeitlimit zu erinnern und evtl. Fragen zu beantworten.

## Aktivierung der Studierenden

Pausieren Sie bei Fragen oder Diskussionen die Bildschirmfreigabe. So sind die Webcam-Bilder im Vordergrund, was wiederum die Interaktion erleichtert. Sprechen Sie die Studierenden direkt an, wenn Sie Fragen stellen ("Frau Schmitt, was meinen Sie...?"), damit die Frage nicht ins Leere läuft. Wenn Sie offene Fragen stellen, bitten Sie die Studierenden um Handzeichen und fordern Sie dann die Studierenden namentlich zum Sprechen auf, um zu vermeiden, dass mehrere Studierende gleichzeitig ihr Mikrofon anschalten.

Wenn Sie einen Vortrag bzw. eine Präsentation halten, achten Sie darauf, dass dieser dialogisch ist - auch wenn Sie keine verbalen Reaktionen erwarten. Bauen sie zum Beispiel Fragen ein, die auf das Vorwissen der Studierenden abzielen und sie zum Mitdenken anregen ("Erinnern Sie sich noch an die vier Methoden des...?"). Auch Schätzungen sind ein gutes Mittel, um die Studierenden aktiv in Ihren Vortrag einzubeziehen ("Was glauben Sie, wie viele Menschen jährlich...?"). Integrieren Sie das im Vorfeld angelegte Umfrage-Tool (nicht in allen Systemen vorhanden.)

Nutzen Sie die Möglichkeit der Gruppenräume. So beteiligen sich auch Studierende, die im Hauptraum eher zurückhaltend sind. Lassen Sie auch Studierende präsentieren und den Bildschirm teilen. Entweder haben die Studierenden hierfür bereits im Vorfeld entsprechende Arbeitsanweisungen erhalten oder es werden die Ergebnisse aus den virtuellen Arbeitsgruppen präsentiert. Bauen Sie auch mal spielerische Elemente ein, zum Beispiel Fachbegriffs-Bingo. Hierbei notieren sich die Studierenden im Vorfeld neun Fachbegriffe auf einem Blatt Papier (3x3). Wer eine Reihe voll hat, hält seinen Zettel in die Kamera. Evtl. verknüpfen Sie dies noch mit bestimmten Belohnung (z.B. Termin für Referat aussuchen).

## Mögliche Lehrformate für die synchrone Online-Vorlesung

Denken Sie bei der Live-Online-Lehre nicht nur an den klassischen Frontalvortrag oder eine Präsentation. Auch andere Formate lassen sich im virtuellen Raum umsetzen. Hier ein paar Ideen:

Virtuelle Arbeitsgruppen: Sie geben einen kurzen Input (5-15 Minuten) und einen entsprechenden Arbeitsauftrag. Die Studierenden verteilen sich auf die Gruppenräume, bearbeiten die Aufgaben dort gemeinsam in einer kleinen Gruppe in einem vorgegebenen Zeitfenster (bis zu 60 Minuten). Sie als Moderator können jede Gruppe "besuchen" und evtl. Fragen beantworten. Anschließend werden die Ergebnisse im Hauptraum präsentiert.

Fokussierte Diskussion: Sie stellen im Vorfeld ein bestimmtes Material auf Moodle zur Verfügung (z.B. ein Video, ein Interview, einen Artikel). Die Studierenden erhalten den Arbeitsauftrag dieses Material mit einem bestimmten Fokus

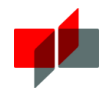

zu betrachten (z.B. eine Gruppe aus Unternehmersicht, die andere aus Kundensicht oder die eine Gruppe wohlwollend, die andere kritisch). Im virtuellen Raum lassen Sie die Studierenden nun miteinander aus Ihrer jeweiligen Sicht heraus diskutieren. Sie fungieren dabei als Moderator und halten die Diskussion am Laufen, indem Sie immer wieder Fragen oder Thesen in die Diskussion einbringen. Zum Abschluss können Sie die wichtigsten Argumente sowie die Quintessenz aus der Diskussion zusammenfassen.

Think-Pair-Share virtuell: Die Studierenden erarbeiten im Vorfeld selbstständig einen vorgegebenen Stoff. Im virtuellen Raum skizzieren Sie ein Problem, das sich auf den erarbeiteten Stoff bezieht. Die Studierenden erhalten nun Zeit das Problem alleine zu durchdenken (Think). Anschließend diskutieren die sie in den Gruppenräumen das Problem zu zweit (Pair). Dann ernennen Sie ein oder zwei Studierende zu Moderatoren, die die Diskussion im Hauptraum leiten, die (Zwischen-)Ergebnisse festhalten und Rückfragen stellen. Sie halten sich dabei zurück und greifen nur ein, wenn es nötig ist. Abschließend zeigen Sie den "roten Faden" der Diskussion auf und sorgen für eine geeignete Ergebnissicherung.

Expertenrunde: Nutzen Sie die zeitlich niederschwellige Möglichkeit zur Teilnahme an einem Online-Meeting, um Experten\*innen in den virtuellen Raum einzuladen (technisch möglich per Einladungslink). Sie können hierbei die Studierenden im Vorfeld Fragen vorbereiten lassen und/oder den\*die Experten\*in bitten eine kurze Präsentation zu halten. Nachdem Sie sich von Ihrem Gast verabschiedet haben, können Sie mit den Studierenden die Sitzung nachbereiten und in den Kontext der Lehrveranstaltung einordnen.

Flipped Exam: Die Studierenden überlegen sich im Vorfeld mögliche Prüfungsfragen. Diese stellen sie (z.B. im letzten Online-Meeting vor der Prüfung) Ihnen als Lehrperson. Anschließend können Sie die Studierenden per Handzeichen abstimmen lassen, ob Sie beanstanden haben.

Präsentation von Ergebnissen durch Studierende: Lassen Sie die Studierenden Referate bzw. Präsentationen live im virtuellen Raum halten. Weisen Sie Ihnen für diese Sitzung die Moderatorenrolle zu und lassen Sie sie den Bildschirm teilen. Im Anschluss können Sie ganz klassisch die Präsentation im Plenum besprechen.

Viel Erfolg in Ihrer Lehre wünscht Ihnen Ihr ESC-Team

#### Impressum:

Autorinnen: Mirjam Banse, Sonja Philipp, Erika Günther-Deimling

Diese Handreichung wird herausgegeben von: DHBW Mosbach Eduication Support Center Lohrtalweg 10 74821 Mosbach

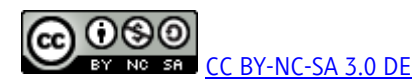

Die Handeichung Online-Lehre an der DHBW Mosbach steht unter der Creative Commons Lizenz Namensnennung, nicht kommerzielle Nutzung und Share Alike (3.0 DE). Diese Lizenz erlaubt das Verwenden und Bearbeiten unter den folgenden Bedingungen: Der Name der Urheber muss wie weiter unten angegeben genannt werden, das Skript darf nicht für kommerzielle Zwecke verwendet werden. Bearbeitete Versionen des Skriptes müssen mit derselben Lizenz (CC BY NC SA) versehen und veröffentlicht werden.

Wir bedanken uns beim Education Support Center der DHBW Ravensburg. Wir durften ein paar Inhalte aus der dort erstellten Handreichung übernehmen. Autorin der Ravensburger Handreichung ist Birthe Warratz aus dem Educations Support Center der DHBW Ravensburg. Herausgeber der Handreichung ist die DHBW Ravensburg, Servicezentrum Studium und Lehre, Education Support Center, Marktstraße 28, 88212 Ravensburg